## **Workload Dashboard Access and Instructions**

- Ansos workload data can now be found at https://tab.med.umich.edu/#/workbooks/23376?:origin=card\_share\_link
- 2. Is also the first tab under the IP trigger report. Of note, both Ambulatory and Inpatient can be found through this link. WRC members should have access, if not please request via Tableau
- 3. Report will start out blank, first select your unit, then make sure fiscal year and period are the desired ones for data
- 4. Important note, all Ansos metrics are included in the RN data, if it is not showing up, then there were no hours coded during the period. In the example below, you will see there is no OA COC (completion of care) but there is OT COC hours coded.

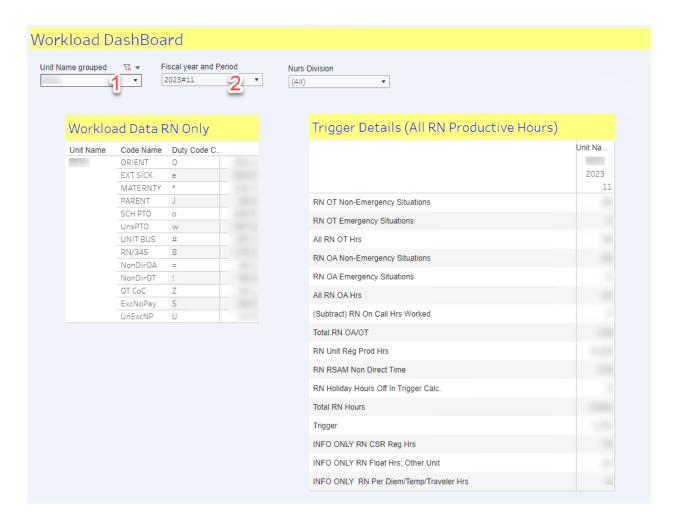